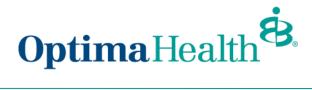

## **Edit Dependent Information**

To update a member's dependents, navigate to the member's details page, and scroll down to the **Dependents** section. Click on the arrow at the far right of the row and select **Update Dependent**.

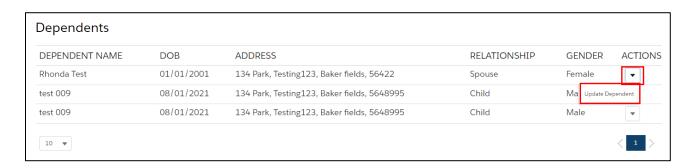

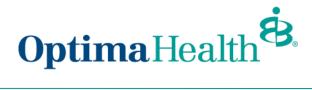

A pop-up window will appear with demographic information that is editable.

You can edit all fields but the dependent's social security number.

When you have completed your edits, click Next.

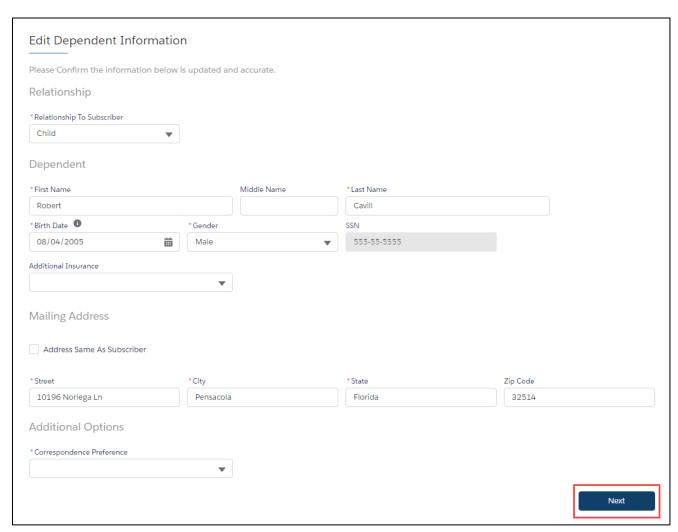

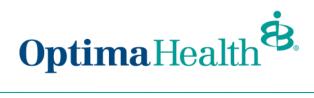

Congratulations! You have successfully edited a dependent.

Dependent Updated

Dependent is successfully updated.

Finish